# **Smart Glasses MOVERIO BT-45C / BT-45CS**

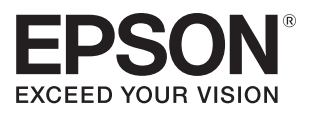

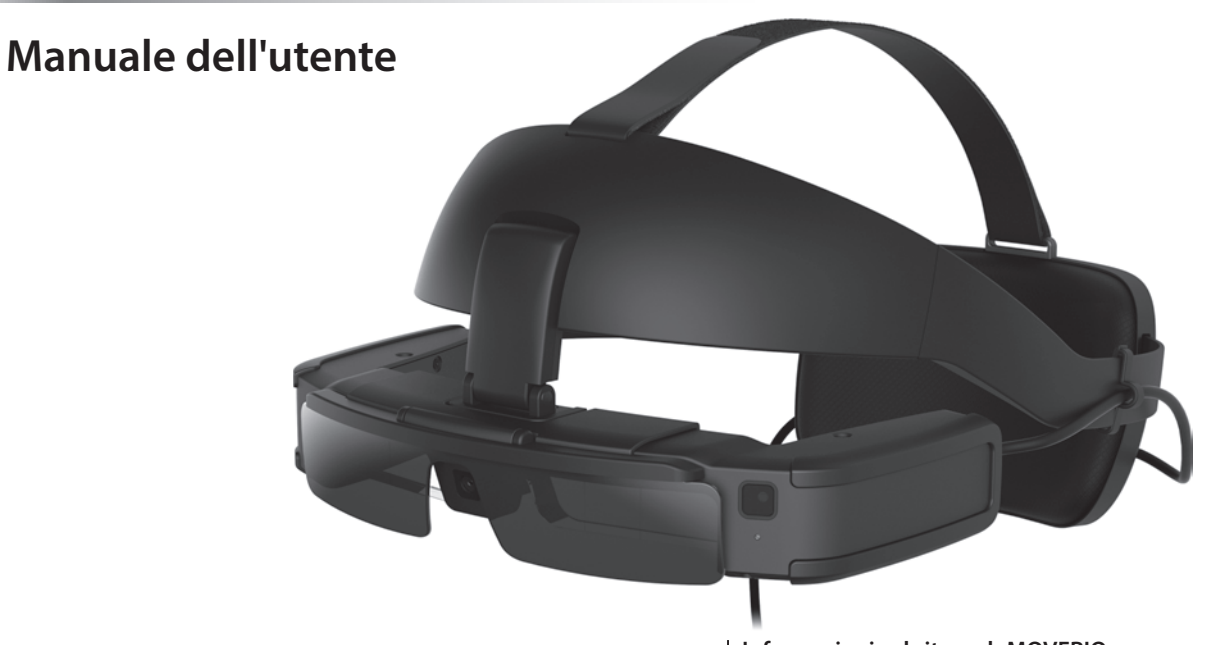

© 2022 Seiko Epson Corporation 2022.07 414280000 IT

**Informazioni sul sito web MOVERIO**

Fornisce suggerimenti utili e informazioni di supporto. **https://tech.moverio.epson.com/en/**

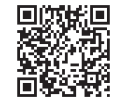

# **Indice**

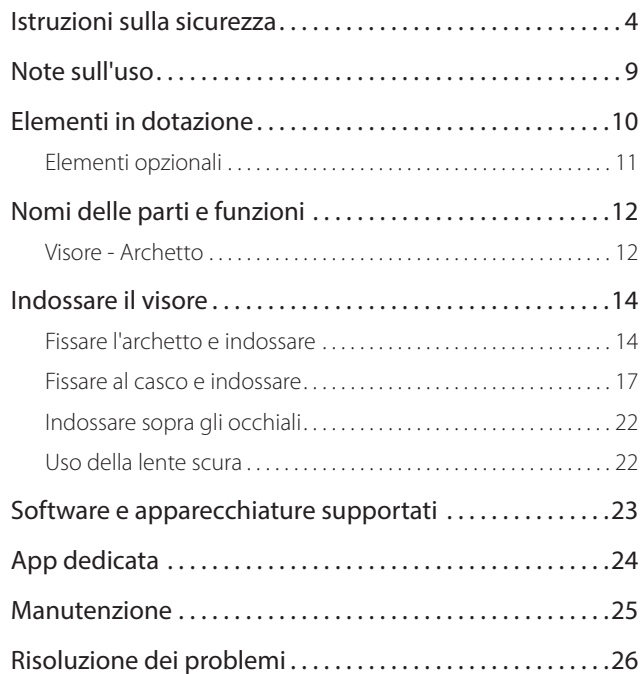

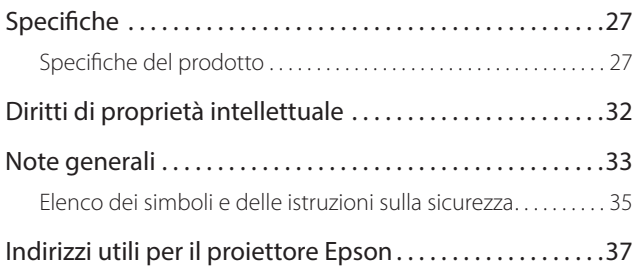

#### **Organizzazione del manuale**

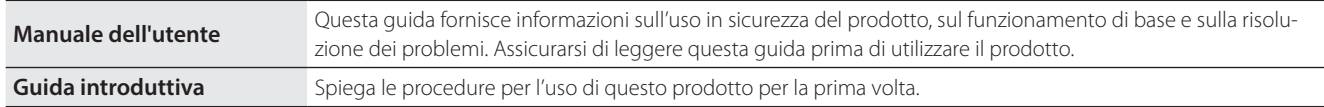

#### **Simboli usati in questo Manuale**

#### ■Simboli di sicurezza

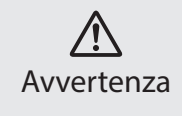

Questo simbolo indica informazioni per un uso corretto del prodotto, che, se ignorate, potrebbero provocare gravi lesioni personali o il decesso dell'utente.

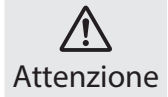

Questo simbolo indica informazioni per un uso corretto del prodotto, che, se ignorate, potrebbero provocare lesioni personali o danni fisici.

#### ■ Simboli di informazione generale

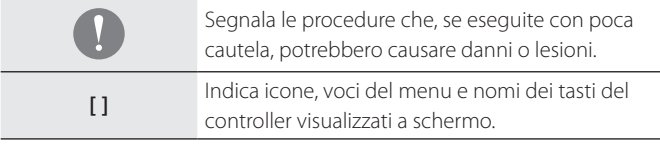

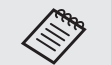

Segnala le informazioni e i punti utili relativi a un determinato argomento.

Indica un riferimento ad argomenti correlati.

# <span id="page-3-0"></span>**01\_Chapter title Istruzioni sulla sicurezza**

Per garantire la sicurezza personale, leggere attentamente i documenti<br>per poter utilizzare correttamente il prodotto. Dopo aver letto i documenti, conservarli in un luogo sicuro come riferimento futuro.<br>. Per garantire la sicurezza personale, leggere attentamente i documenti

### **Avvertenza Precauzioni relative all'ambiente e alle condizioni d'uso**

Utilizzare questo prodotto solo con la tensione di alimentazione stabilita.

Per la sicurezza, scollegare i cavi del prodotto dal dispositivo smart o dal controller dedicato mentre il prodotto non è in uso. L'isolamento potrebbe deteriorarsi, il che può provocare scosse elettriche, incendi o guasti.

Quando si collega o si scollega il connettore USB Tipo C, non applicare una forza eccessiva, ad esempio tirando il cavo, e accertarsi di collegare il connettore direttamente alla sua porta. Se i collegamenti sono incompleti o errati potrebbero causare incendi, ustioni, scosse elettriche e così via.

Non lasciare questo prodotto in luoghi soggetti a temperature superiori all'intervallo operativo specificato, come auto con i finestrini chiusi, alla luce diretta del sole o di fronte a bocchette dell'aria condizionata o del riscaldamento. Inoltre, evitare di collocarlo in luoghi soggetti a improvvisi sbalzi di temperatura. Diversamente si possono causare incendi, rotture, malfunzionamenti o guasti.

Non toccare i connettori e i cavi per ciascuna delle porte connettore con le mani bagnate. La mancata osservanza di queste precauzioni può provocare incendi, ustioni o scosse elettriche.

Non utilizzare o lasciare il prodotto in luoghi in ambienti esterni cui si può

bagnare o in luoghi può essere soggetto a elevati livelli di umidità, come in una vasca da bagno o in un box doccia. La mancata osservanza di queste precauzioni può provocare incendi o scosse elettriche.

Non collocare il prodotto in luoghi soggetti a fumo, vapore, elevata umidità o polvere, come i piani di lavoro della cucina o vicino a umidificatori. Diversamente si possono causare incendi, scosse elettriche o deterioramento della qualità dell'immagine.

Durante l'uso, non coprire questo prodotto con un panno o simili. Diversamente il calore o il fuoco può modificare la forma della struttura.

Il jack auricolari potrebbe diventare caldo durante il funzionamento. Per evitare ustioni a basse temperature, assicurarsi di utilizzare il prodotto mentre è collegato a un archetto o al supporto dell'unità di interfaccia.

Non esporre l'obiettivo alla luce diretta del sole per lungo tempo. Diversamente si possono causare incendi o esplosioni a causa dei fasci di luce emessi dall'obiettivo.

### **Avvertenza Precauzioni per l'uso del prodotto**

Il visore, l'archetto, la lente scura, l'unità di interfaccia e il supporto dell'unità di interfaccia impiegano magneti potenti. Per motivi di sicurezza, non utilizzare questo prodotto se si utilizzano tecnologie di impianto quali pacemaker.

Per motivi di sicurezza, tenere presente quanto segue quando si collega il prodotto a un dispositivo smart o al controller dedicato.

- È vietato da leggi e regolamenti visualizzare lo schermo del prodotto, il dispositivo smart o il controller dedicato mentre si guida un'auto, una moto o una bicicletta.
- Osservare le precauzioni di sicurezza e le avvertenze di sicurezza fornite con il dispositivo intelligente o il controller dedicato.

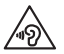

 Tenere presente i seguenti punti quando si utilizzano gli altoparlanti del visore o i microfoni degli auricolari.

- Non iniziare a usare questo prodotto a volume alto. Diversamente si possono causare danni all'udito.
- Abbassare il volume prima di spegnere il prodotto, e aumentare gradualmente il volume dopo l'accensione del prodotto. Per evitare eventuali danni all'udito, non ascoltare ad alto volume per lunghi periodi.

L'uso della funzione di amplificazione del volume dell'altoparlante dell'auricolare fornita da MOVERIO Link/MOVERIO Link Pro e l'ascolto per periodi prolungati a un volume che supera il livello consigliato può provocare danni all'udito.

Evitare che corpi estranei conduttori vengano a contatto con il connettore USB Tipo C o il jack degli auricolari con microfono, e non introdurre corpi estranei conduttivi nelle porte di connessione. Diversamente si possono causare corto circuiti e provocare incendi o scosse elettriche.

Non permettere a solventi come alcool, benzene o diluenti di entrare in contatto con il prodotto. Inoltre, non pulire questo prodotto con un panno umido o con solventi. Ciò potrebbe deformare o rompere la struttura del prodotto, esponendo al rischio di folgorazioni elettriche, guasti o incendi.

L'involucro del prodotto deve esser aperto solo da personale di servizio qualificato. Inoltre, non smontare o rimontare il prodotto (inclusi i materiali di consumo). Molte delle parti presenti all'interno del prodotto presentano tensioni elevate e potrebbero causare incendi, scosse elettriche, incidenti o avvelenamento.

Non sottoporre le lenti del prodotto a forti urti ed evitare di colpire oggetti duri. Se le lenti vengono danneggiate, potrebbero scheggiarsi e provocare gravi lesioni agli occhi e al viso.

Non gettare il prodotto nel fuoco e non riscaldare il prodotto. Non collocare oggetti con fiamme libere, come candele, su questo prodotto. Ciò potrebbe causare deformazioni dovute a calore, incendi o esplosioni.

#### **<Quando si utilizza questo prodotto per scopi medici>**

- 1) Questo prodotto non è certificato come dispositivo medico ai sensi degli atti relativi ai prodotti medici e ai dispositivi medici. Può essere utilizzato come monitor ausiliario per il monitor principale collegato ai dispositivi medici, ma non per interventi chirurgici o per determinare immagini diagnostiche che richiedono alta affidabilità.
- 2) Questo prodotto non è stato certificato dalla norma IEC60601-1. Quando questo prodotto viene incorporato in un sistema medico, l'intero sistema deve essere conforme ai requisiti standard.

### **Avvertenza Precauzioni per la visualizzazione di immagini**

Non indossare il prodotto durante la guida in auto, in moto o in bicicletta

o mentre si effettuano altre attività pericolose. Diversamente si possono causare incidenti o lesioni.

Non utilizzare il prodotto in luoghi instabili, come le scale o in quota. Inoltre, non utilizzare il prodotto mentre si cammina in luoghi pericolosi, ad esempio vicino a macchinari o apparecchiature per evitare che i cavi si impiglino, in presenza di molto traffico o al buio. Diversamente si possono causare incidenti o lesioni.

Quando si cammina durante la visione delle immagini sul prodotto, fare attenzione all'ambiente circostante. Se si è troppo concentrati sull'immagine, si potrebbero causare incidenti, cadute o ci si potrebbe scontrare con altre persone.

Durante la visione in luoghi bui, è difficile osservare l'ambiente circostante a causa della luminosità delle immagini. Fare attenzione all'ambiente circostante.

Quando si utilizza il prodotto in luoghi di dimensioni ridotte, fare attenzione all'ambiente circostante.

Quando si indossa questo prodotto, non guardare direttamente il sole o qualsiasi fonte luminosa anche se si utilizza la lente scura. Ciò potrebbe causare lesioni gravi agli occhi o perdita della vista.

Assicurarsi che il cavo non si impigli in alcun oggetto nell'area circostante mentre si indossa il prodotto. Inoltre, assicurarsi che il cavo non si attorcigli intorno al collo. Diversamente si possono causare incidenti o lesioni.

Assicurarsi che il cavo non si danneggi. Diversamente vi è il rischio di incendi o folgorazioni elettriche.

- Non danneggiare il cavo.
- Non collocare oggetti pesanti sul cavo.
- Non piegare, torcere o tirare il cavo con forza eccessiva.
- Tenere il cavo d'alimentazione lontano da apparecchiature elettriche calde.

### **Avvertenza Precauzioni per l'anomalia del prodotto**

Nelle seguenti situazioni, scollegare la spina d'alimentazione e contattare il rivenditore locale o il call center di assistenza Epson. Continuando ad usare il prodotto in queste condizioni si possono provocare incendi o scosse elettriche. Non tentare di riparare da sé questo prodotto.

- In presenza di fumo, odori strani o rumori.
- In presenza di acqua, bevande o corpi estranei all'interno del prodotto.
- In caso di caduta del prodotto o di danni alla custodia.

### **Attenzione Precauzioni relative all'ambiente e alle condizioni d'uso**

Non collocare il prodotto in luoghi dove può essere soggetto a vibrazioni o urti.

Quando si utilizza il prodotto per visualizzare immagini, giocare o ascoltare musica, assicurarsi di verificare la sicurezza dell'ambiente circostante e non lasciare oggetti fragili nelle immediate vicinanze. Le immagini visualizzate potrebbero provocare movimenti involontari del corpo, con conseguenti danni agli oggetti nelle vicinanze o lesioni personali.

Non collocare questo prodotto in prossimità di linee di alta tensione o di oggetti magnetizzati. Diversamente si possono causare rotture, malfunzionamenti o guasti.

Quando si esegue la manutenzione, accertarsi di scollegare il cavo di alimentazione e scollegare tutti i cavi. Diversamente si possono causare scosse elettriche.

### **Attenzione Precauzioni per l'uso del prodotto**

Dal momento che il visore, l'archetto, la lente scura, l'unità di interfaccia e suo il supporto utilizzano potenti magneti, assicurarsi di tenere presenti i seguenti punti.

- Il magnete non deve entrare in contatto diretto con la pelle. In caso contrario potrebbe verificarsi un'irritazione cutanea.
- Non posizionare vicino a oggetti influenzabili dai magneti come dispositivi smart, schede magnetiche, bussole, orologi e così via.
- Prima dell'uso, rimuovere eventuali oggetti metallici che aderiscono al magnete del visore e alla lente scura.

Cessare di utilizzare questo prodotto se in caso di prurito sulla pelle a contatto con il prodotto (viso e così via) mentre si indossa il prodotto o di eruzioni cutanee inusuali e consultare il proprio dermatologo.

Se si suda durante l'utilizzo del prodotto, asciugare il sudore dal viso e dal prodotto. Continuando ad usare il prodotto in queste condizioni si possono provocare prurito o eruzioni cutanee.

Per motivi di sicurezza, non utilizzare un trasformatore o una prolunga. La

mancata osservanza di queste precauzioni può provocare incendi, ustioni, scosse elettriche o danni al prodotto a causa di un cablaggio non corretto.

Smaltire questo prodotto in conformità con le leggi e le normative locali.

### **Attenzione Precauzioni per la visualizzazione di immagini**

La visione delle immagini mediante questo prodotto deve essere intervallata da pause periodiche. Lunghi periodi di visione delle immagini possono provocare affaticamento degli occhi. Se ci si sente stanchi o a disagio, anche dopo una pausa, interrompere immediatamente la visione.

Non far cadere questo prodotto né trattarlo con eccessiva forza. Interrompere l'utilizzo se il prodotto si rompe a causa di un impatto come una caduta. Danni al prodotto possono provocare infortuni.

Quando si indossa questo prodotto, bisogna fare attenzione ai bordi. Inoltre, non mettere il dito tra le parti mobili di questo prodotto. Diversamente si possono causare lesioni.

Assicurarsi di indossare correttamente questo prodotto. L'utilizzo non corretto può provocare nausea.

Questo prodotto deve essere utilizzato solo come indicato nei manuali. Diversamente si possono causare lesioni.

In caso di problemi o irregolarità, sospendere subito l'uso di questo prodotto. Continuando ad usare il prodotto in queste condizioni si possono causare lesioni o nausea.

Interrompere l'utilizzo di questo prodotto se si notano reazioni indesiderate come prurito, eruzioni cutanee o eczema sulla pelle a contatto con il prodotto e rivolgersi a un dermatologo. Talvolta possono verificarsi allergie a causa del rivestimento o del materiale del prodotto.

Questo prodotto non deve essere utilizzato da bambini minori di sei anni in quanto la loro vista è ancora in fase di sviluppo.

Per i bambini a partire dai sette anni, accertarsi che siano sotto la supervisione di un adulto sempre e che non indossino il prodotto per lunghi periodi di tempo. Prestare attenzione alle condizioni fisiche del bambino e accertarsi che non affatichino la vista.

Non utilizzare questo prodotto se si è sensibili alla luce, o se si ha la nausea. Diversamente si possono aggravare le condizioni pre-esistenti.

Non utilizzare questo prodotto se si hanno patologie oculari. Diversamente si possono aggravare i sintomi come strabismo, ambliopia, o anisometropia.

È responsabilità del cliente controllare previamente che il prodotto sia utilizzato nell'ambiente in cui si desidera utilizzarlo.

### **Avvertenza Avvertimento sugli standard ANSI**

- Per soddisfare gli standard ANSI, la lente scura deve essere installata correttamente e deve essere fissata nella posizione corretta.
- La conformità agli standard ANSI non garantisce che il prodotto protegga gli occhi da tutti i corpi estranei e prevenga tutte le lesioni.
- Quando si utilizza questo prodotto, assicurarsi che non vi siano problemi quali la resistenza della lente scura e agli attacchi del visore, graffi, crepe, rotture o deformazione della superficie dell'obiettivo.

# <span id="page-8-0"></span>**01\_Chapter title Note sull'uso**

Questo prodotto utilizza un Si-OLED (Organic EL Panel) per il pannello del<br>display Data le caratteristiche generali del Si OLED, petrebbe verificarsi l'effetto burn-in (permanenza dell'immagine) o una diminuzione della display. Date le caratteristiche generali del Si-OLED, potrebbe verificarsi luminosità del pannello. Non si tratta di un malfunzionamento.

Per ridurre l'effetto burn-in e diminuire la luminanza, eseguire le seguenti operazioni.

- Spegnere il display del visore quando non è in uso. Si consiglia di utilizzare MOVERIO Link/MOVERIO Link Pro in modalità di risparmio energetico (impostazione predefinita). (È possibile scaricare MOVERIO Link per dispositivi intelligenti da Google Play.)
- Non visualizzare la stessa immagine per un lungo periodo di tempo.
- Nascondere indicatori o testi che compaiono sempre nella stessa posizione.
- Non schiarire lo schermo più del necessario.

Considerare la presenza di altre persone durante l'uso del prodotto in luoghi pubblici.

- Questo prodotto funziona utilizzando la batteria del dispositivo smart connesso o del controller dedicato (di seguito, denominato collettivamente "il dispositivo connesso"). Durante l'utilizzo, prestare attenzione alla quantità di carica rimanente nel dispositivo collegato.
	- BT-45C non è dotato di controller dedicato. Assicurarsi che il dispositivo smart supporti la modalità alternativa DisplayPort USB Tipo C. Non è possibile garantire la connessione dei dispositivi.

# <span id="page-9-0"></span>**01\_Chapter title Elementi in dotazione**

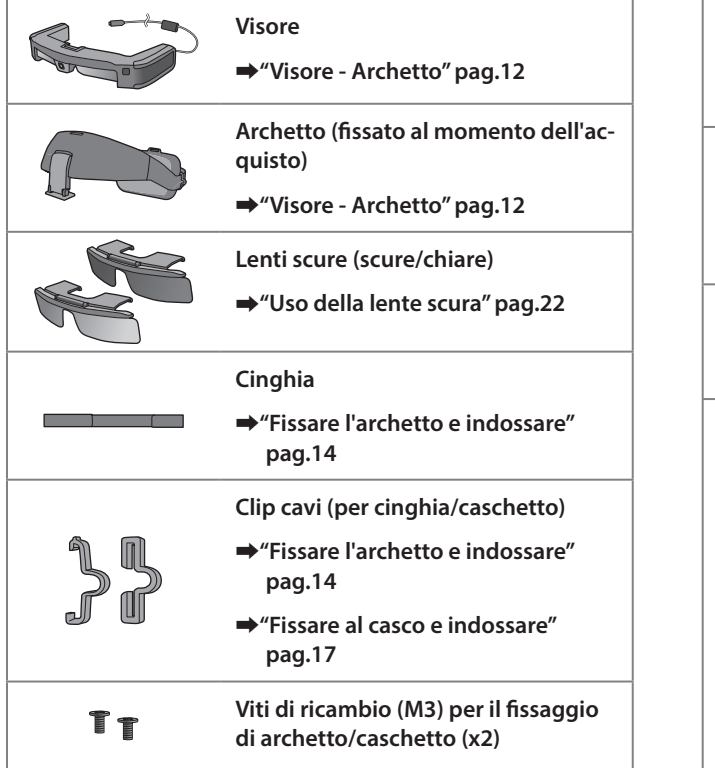

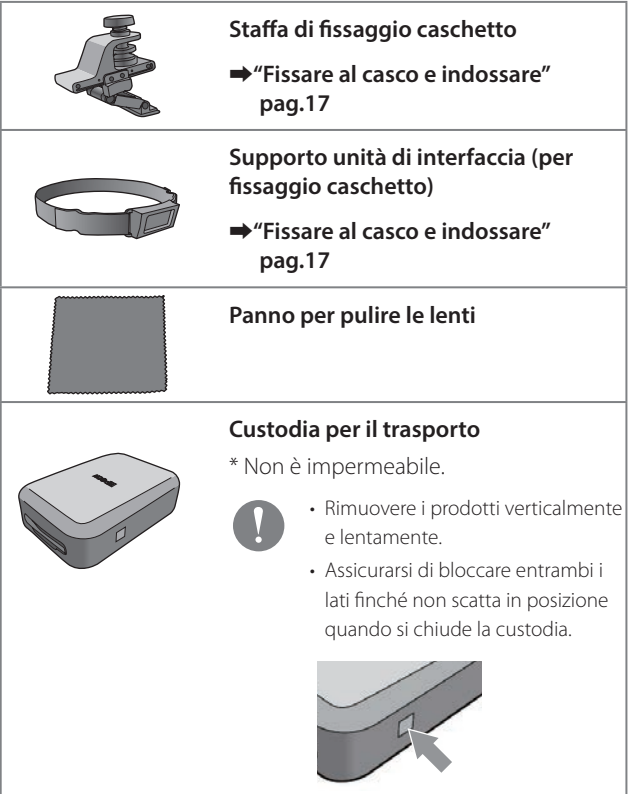

<span id="page-10-0"></span>Il controller BO-IC400N è incluso con il BT-45CS. Per ulteriori informazioni sul BO-IC400N, consultare il "Manuale dell'utente del BO-IC400N".

### **Elementi opzionali**

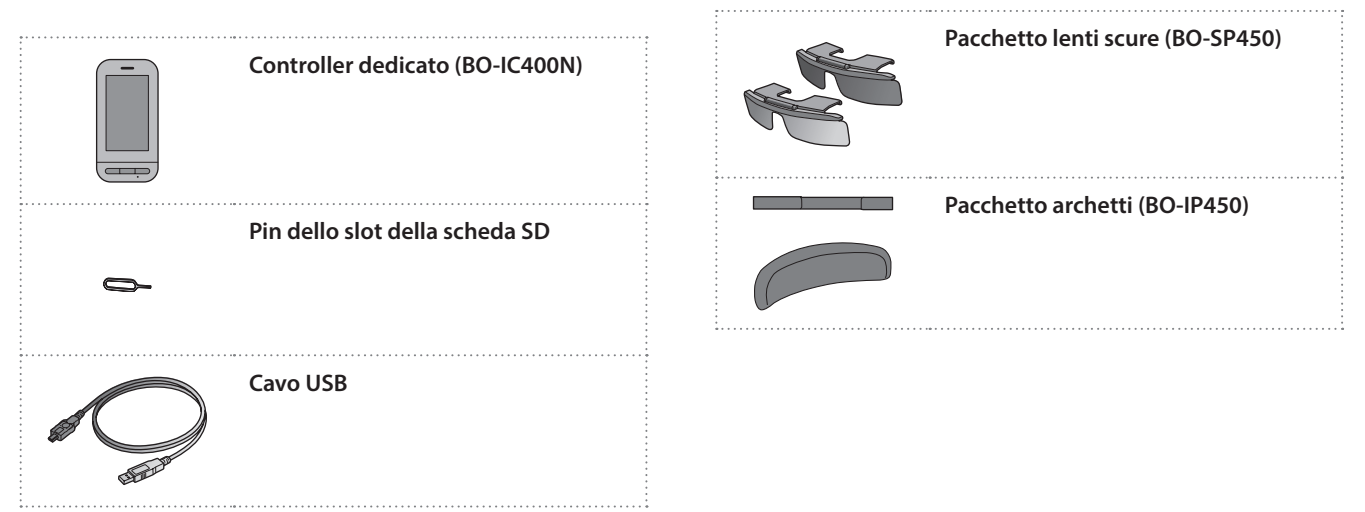

# <span id="page-11-0"></span>**01\_Chapter title Nomi delle parti e funzioni**

# <span id="page-11-1"></span>**01\_Head A Visore - Archetto**

L'archetto è attaccato al visore al momento dell'acquisto. Controllare quanto segue quando si collega il prodotto a un casco.

➡**["Fissare al casco e indossare" pag.17](#page-16-1)**

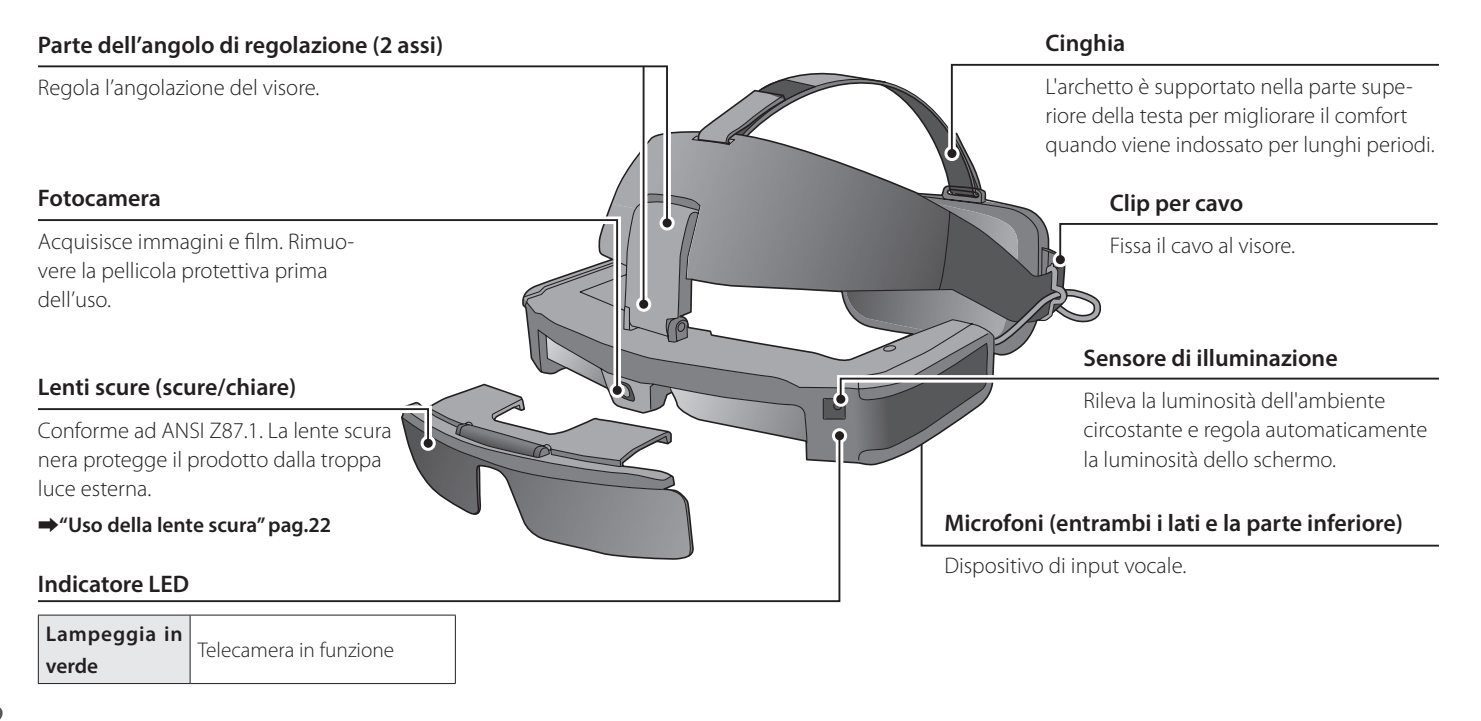

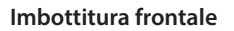

Sostiene l'archetto sulla fronte. Può essere rimossa e sostituita.

#### **Altoparlanti (entrambi i lati)**

Emettono l'audio per il dispositivo collegato. Regolare il volume sul dispositivo collegato. Se il suono è troppo basso anche quando il volume è impostato al massimo, utilizzare la funzione di controllo dell'amplificazione del volume nell'app dedicata (MOVERIO Link/MOVERIO Link Pro) per aumentare il volume. Consultare il tutorial dell'app per i dettagli.

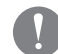

Se l'audio è troppo alto sarà udibile dalle altre persone, quindi tenere in considerazione l'ambiente circostante quando si regola l'audio.

#### **Connettore USB Tipo C**

Collega il controller dedicato (BO-IC400N) o il dispositivo smart.

#### Sostiene l'archetto sulla parte posteriore della testa.

**Imbottitura posteriore**

#### **Unità di interfaccia**

Può essere fissata/rimossa con un magnete.

#### **Ghiera di regolazione**

Regola la misura dell'archetto.

#### **Jack auricolari**

È possibile collegare auricolari con microfoni compatibili CTIA disponibili in commercio.

L'audio viene emesso dagli altoparlanti del visore per opzione predefinita. Quando si utilizza un microfono auricolare, modificare l'impostazione dell'uscita audio nell'app dedicata (MOVERIO Link/ MOVERIO Link Pro) prima dell'uso.

# <span id="page-13-0"></span>**01\_Chapter title Indossare il visore**

### <span id="page-13-1"></span>**01\_Head A Fissare l'archetto e indossare**

Attenersi ai seguenti passaggi durante l'uso dell'archetto. Se si utilizza una lenta scura, fissarla prima al visore.

### **A** Fissare il cavo con la clip per cavi.

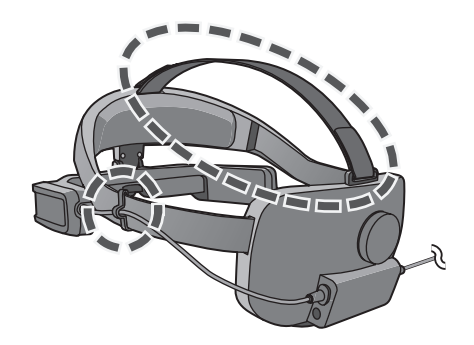

Se necessario, fissare la cinghia. La cinghia non è necessaria, ma può essere più comoda quando si indossa il visore per lunghi periodi.

**2** Collegare al controller dedicato (BO-IC400N) o al dispo**sitivo smart. Quando si utilizza un microfono auricolare, collegarlo al jack dell'auricolare sull'unita dell'interfaccia.**

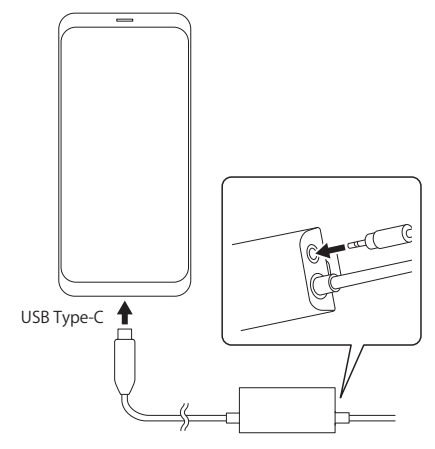

Quando si utilizza un microfono auricolare, modificare l'impostazione dell'uscita audio nell'app dedicata (MOVERIO Link/MOVE-RIO Link Pro) prima dell'uso.

C **Posizionare l'imbottitura anteriore sulla fronte e l'imbottitura posteriore dietro la testa.** 

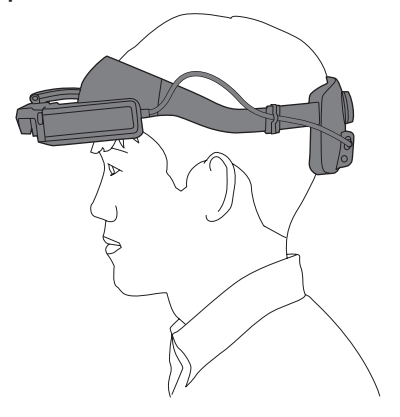

D **Ruota la ghiera di regolazione per regolare la misura dell'archetto.**

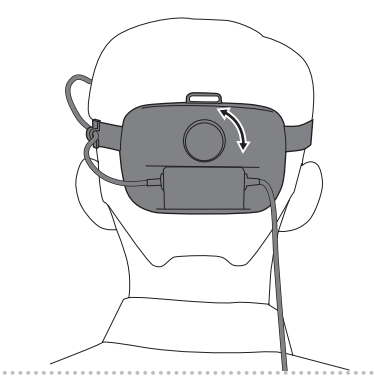

Se necessario, regolare la lunghezza della cinghia.

......

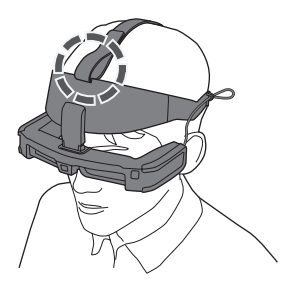

E **Spostare la parte di regolazione dell'angolazione con entrambe le mani per regolare l'angolazione dell'auricolare in modo da poter vedere l'immagine.**

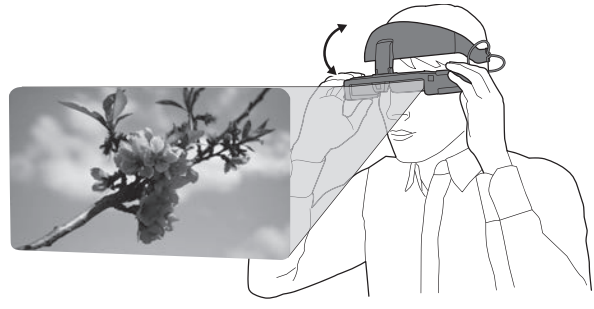

Assicurarsi che i quattro angoli dell'immagine siano visibili in un occhio e in entrambi gli occhi.

È possibile effettuare regolazioni uniformi spostando l'asse superiore della parte di regolazione dell'angolo, quindi spostando l'asse inferiore.

Se necessario, è possibile regolare la posizione del visore spostando la parte anteriore dell'imbottitura.

Quando si indossa il visore sopra gli occhiali, inclinarlo prima verso l'esterno per avere spazio sufficiente per effettuare le regolazioni.

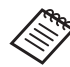

Quando è necessario spostare il visore per ottenere una visuale migliore, spostare la parte di regolazione dell'angolazione per sollevarlo.

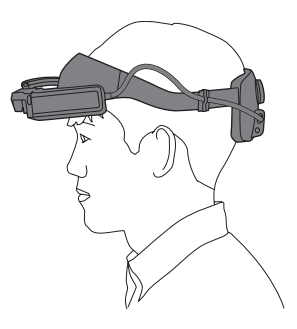

### <span id="page-16-1"></span><span id="page-16-0"></span>**Fissare al casco e indossare**

Seguire i passaggi seguenti quando si utilizza un casco.

Potrebbe non essere possibile fissare il prodotto a seconda della forma del casco. Il prodotto non può essere fissato a caschi tipo MP.

A **Fissare il supporto dell'unità di interfaccia al casco e regolarlo in modo che la posizione di attacco dell'unità di interfaccia si trovi sul retro della testa.**

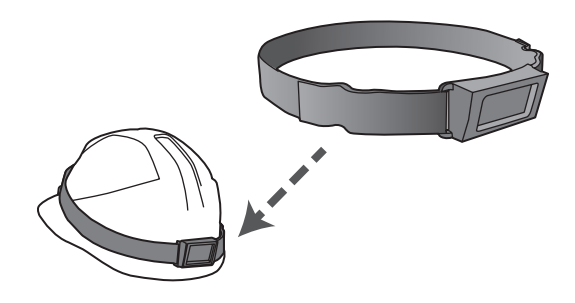

<sup>2</sup> Regolare la lunghezza del supporto dell'unità di interfac**cia con la fibbia e fissarla saldamente al casco.**

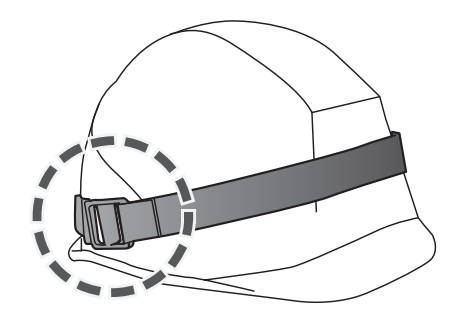

C **Rimuovere l'unità di interfaccia dall'archetto.**

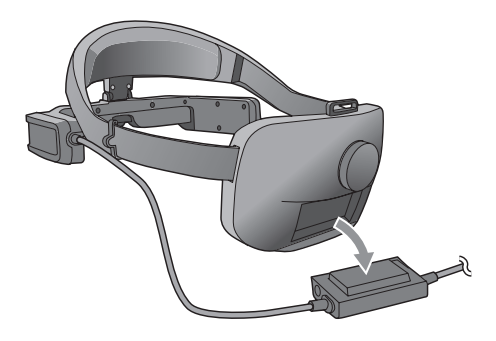

4 Rimuovere le viti (M3) dalla parte di regolazione dell'an**golo e far scorrere l'archetto verso di sé per rimuoverlo.**

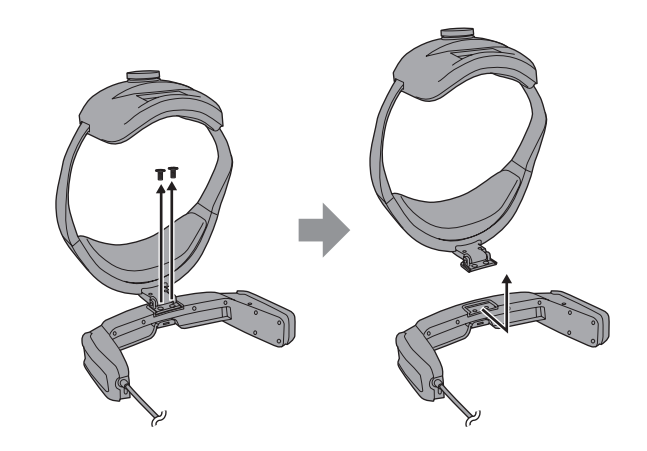

E **Fissare la staffa di fissaggio del casco all'archetto con le viti (M3).**

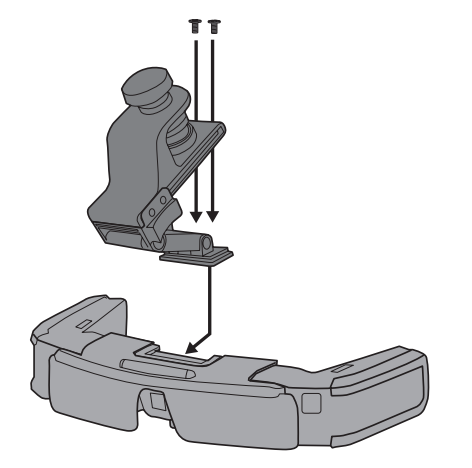

**G** Ruotare la vite di regolazione sulla staffa di fissaggio del **casco per fissare saldamente il visore al casco.**

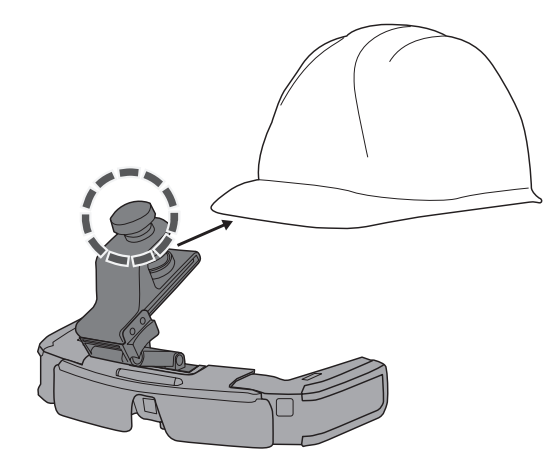

Allineare la vite di regolazione con il centro della visiera del casco e inserire la punta della visiera fino in fondo per fissarlo.

G **Fissare l'unità di interfaccia al suo supporto e fissare il cavo con la clip apposita.**

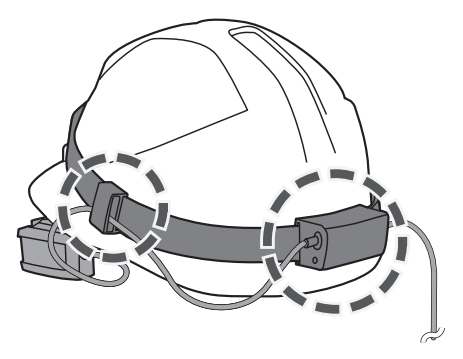

Assicurarsi che la parte superiore e inferiore dell'unità dell'interfaccia siano corrette prima di collegarla.

**B** Collegare al controller dedicato (BO-IC400N) o al dispo**sitivo smart. Quando si utilizza un microfono auricolare, collegarlo al jack dell'auricolare sull'unita dell'interfaccia.**

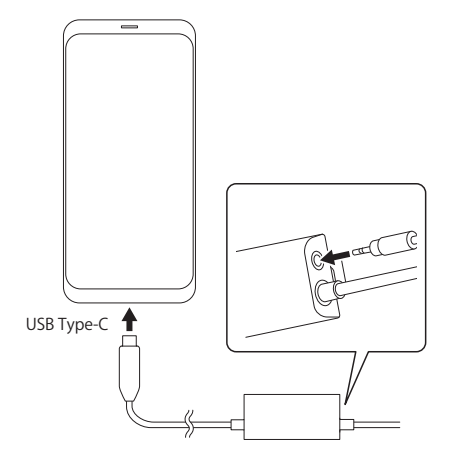

Quando si utilizza un microfono auricolare, modificare l'impostazione dell'uscita audio nell'app dedicata (MOVERIO Link/MOVE-RIO Link Pro) prima dell'uso.

 $\bullet$  Indossare il casco e regolare la posizione del visore spo**stando avanti e indietro il cursore sulla staffa di fissaggio del casco.**

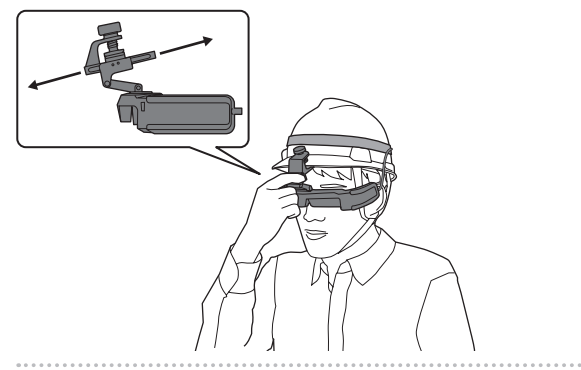

Quando si sposta il cursore, afferrare la parte della staffa di fissaggio del casco mostrata nella figura seguente.

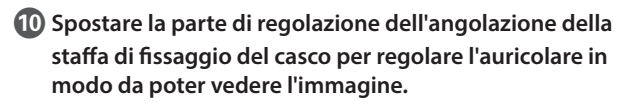

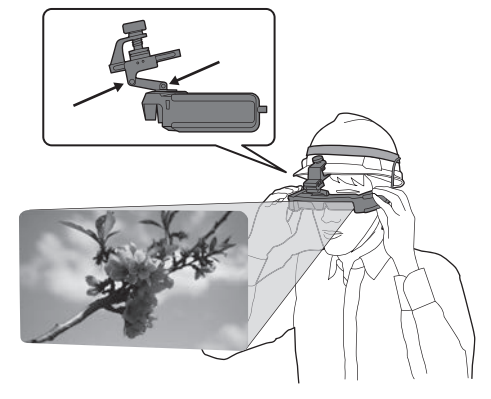

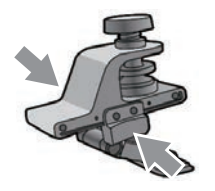

Quando si indossa il visore sopra gli occhiali, regolare preventivamente il cursore della staffa di fissaggio del casco spostandolo in avanti per avere spazio sufficiente per effettuare le regolazioni.

### <span id="page-21-0"></span>**Indossare sopra gli occhiali**

Il visore può essere indossato sopra gli occhiali.

- 
- Accertarsi di non danneggiare gli occhiali e le lenti del visore quando si indossano.
- Potrebbe non essere possibile indossare il visore sopra a occhiali più larghi di circa 144 mm.
- Potrebbe non essere possibile indossare il visore sopra gli occhiali a seconda della forma degli occhiali.

### <span id="page-21-1"></span>**Uso della lente scura**

La lente scura può essere fissata/smontata con un magnete.

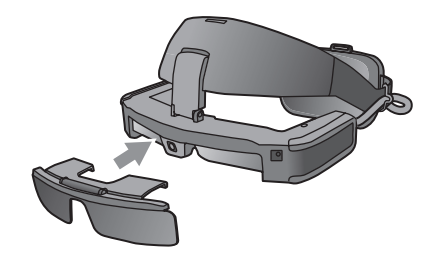

Quando la lente scura non è necessaria, aprirla verso l'alto.

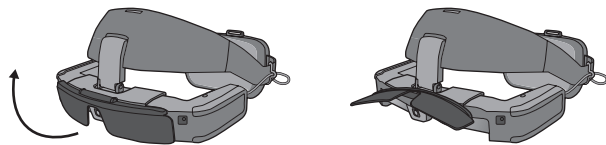

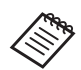

È possibile regolare la luminosità dello schermo tramite l'app dedicata (MOVERIO Link / MOVERIO Link Pro).

# <span id="page-22-0"></span>Software e apparecchiature supportati

### **Dispositivi supportati**

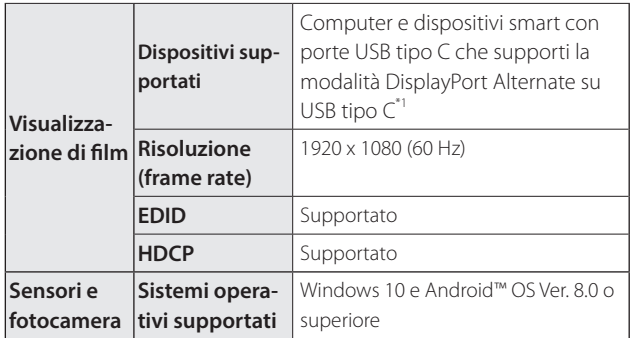

\*1 Non si garantisce che sia possibile connettere qualsiasi dispositivo.

I film non possono non essere visualizzati correttamente ad altre risoluzioni.

Quando si utilizzano i sensori o la fotocamera del visore, occorre installare un'applicazione con sensore o fotocamera abilitata sul dispositivo esterno a cui connettersi.

#### Software supportato

il seguente sito Web fornisce informazioni sullo sviluppo di app e sugli aggiornamenti firmware per questo prodotto.

https://tech.moverio.epson.com/en

# <span id="page-23-0"></span>**App dedicata**

### MOVERIO Link/MOVERIO Link Pro

Se si utilizza un dispositivo Android, è possibile regolare la luminosità dello schermo del visore con l'app dedicata.

- BT-45C: installare l'app "MOVERIO Link" sul dispositivo smart utilizzando Google Play.
- BT-45CS: utilizzare "MOVERIO Link Pro" dalla schermata dell'elenco delle app del controller dedicato BO-IC400N.

Di seguito vengono illustrate le principali funzionalità dell'app dedicata.

- Regolare la luminosità dello schermo del visore
- Modalità di risparmio energetico (sul dispositivo connesso e sul visore)
- Blocco schermo (per evitare operazioni indesiderate)
- Distanza di visualizzazione
- Impostare la destinazione dell'uscita audio per l'auricolare
- Controllo di amplificazione del volume degli altoparlanti del visore

Potrebbe non essere disponibile a seconda della versione dell'app in uso.

# <span id="page-24-0"></span>**Manutenzione**

### **Pulizia del visore**

02\_\_lead controllare che non vi siano sporco, polvere, impronte e simili • Se vi sono segni sull'immagine oppure l'immagine è offuscata, sulle lenti.

Se c'è polvere o sporcizia sulle lenti, pulirle accuratamente con un panno incluso apposito.

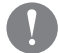

Per la pulizia delle lenti, non utilizzare detergenti per lenti o solventi organici.

- Se la fotocamera è sporca, pulirla accuratamente con un panno morbido.
- Se alcune parti diverse dalla lente o dalla fotocamera sono sporche, pulirle con un fazzoletto umidificato.

#### Pulizia delle porte di collegamento

• Se uno dei connettori sull'unità di interfaccia è sporco o sono presenti corpi estranei che lo ostruisce, potrebbe non funzionare correttamente. Rimuovere lo sporco con un panno asciutto o un batuffolo di cotone almeno una volta ogni tre mesi.

### Attenzione

- Non danneggiare le porte di collegamento con le dita o un oggetto duro.
- Non esporre le porte di collegamento all'acqua. Durante la pulizia delle porte di collegamento, utilizzare un panno asciutto o una batuffolo di cotone.

#### Conservazione del visore

- Per conservare il visore, inserirlo all'interno della custodia da trasporto apposita.
- Quando si inserisce il visore, assicurarsi che sia posizionato in orizzontale in modo che non venga a contatto con oggetti duri. Se il visore viene posizionato posto con la lente rivolta verso il basso e questa viene a contatto con oggetti duri, la lente potrebbe danneggiarsi.

#### Sostituzione dell'imbottitura anteriore

• Rimuovere l'imbottitura anteriore dall'archetto e sostituirla.

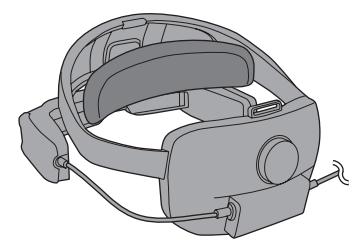

# <span id="page-25-0"></span>**01\_Chapter title Risoluzione dei problemi**

Si è verificato un malfunzionamento? Controllare quanto segue se si pensa che si sia verificato un guasto.

#### Non vengono visualizzate immagini.

- Controllare se i cavi sono scollegati.
- Se i film non sono visualizzati da una connessione USB tipo C, controllare che l'apparecchio connesso supporti l'uscita video USB tipo C. Questo prodotto supporta la modalità DisplayPort Alternate (modalità DP Alt) per USB tipo C.

#### Le immagini sono sfocate

- Ricollegare la porta di collegamento.
- Riavviare l'apparecchio collegato.

#### Non è possibile sentire l'audio

- Verificare che l'impostazione dell'uscita audio nell'app dedicata (MOVERIO Link/MOVERIO Link Pro) sia corretta.
- Controllare che gli auricolari siano collegati saldamente.
- Controllare che il volume sia impostato correttamente.
- Controllare che l'audio sia emesso dall'apparecchio apposito.
- Potrebbe non essere possibile utilizzarlo a seconda del tipo di auricolare con microfono standard o auricolare con microfono a interruttore.

#### La bussola non è precisa

• Se la bussola delle app che utilizzano il sensore geomagnetico del visore non è precisa, è possibile correggerla spostando il visore con un movimento a forma di otto mentre il dispositivo smart o il controller dedicato è connesso.

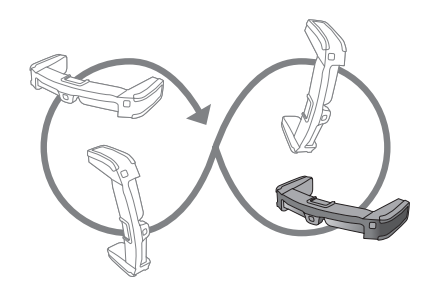

# <span id="page-26-0"></span>**01\_Chapter title Specifiche**

# **01\_Head A Specifiche del prodotto**

<Per i clienti che hanno acquistato BT-45CS>

Per le specifiche del prodotto del controller in dotazione BO-IC400N, vedere la "Guida dell'utente BO-IC400N".

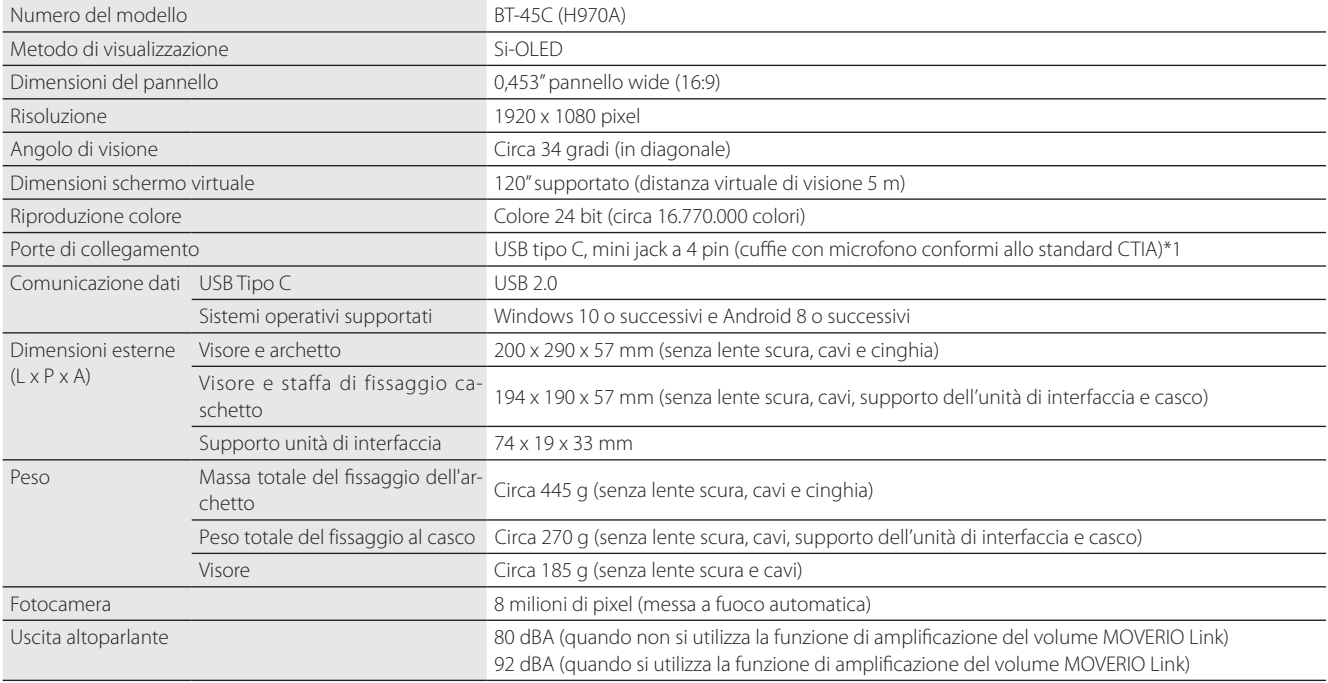

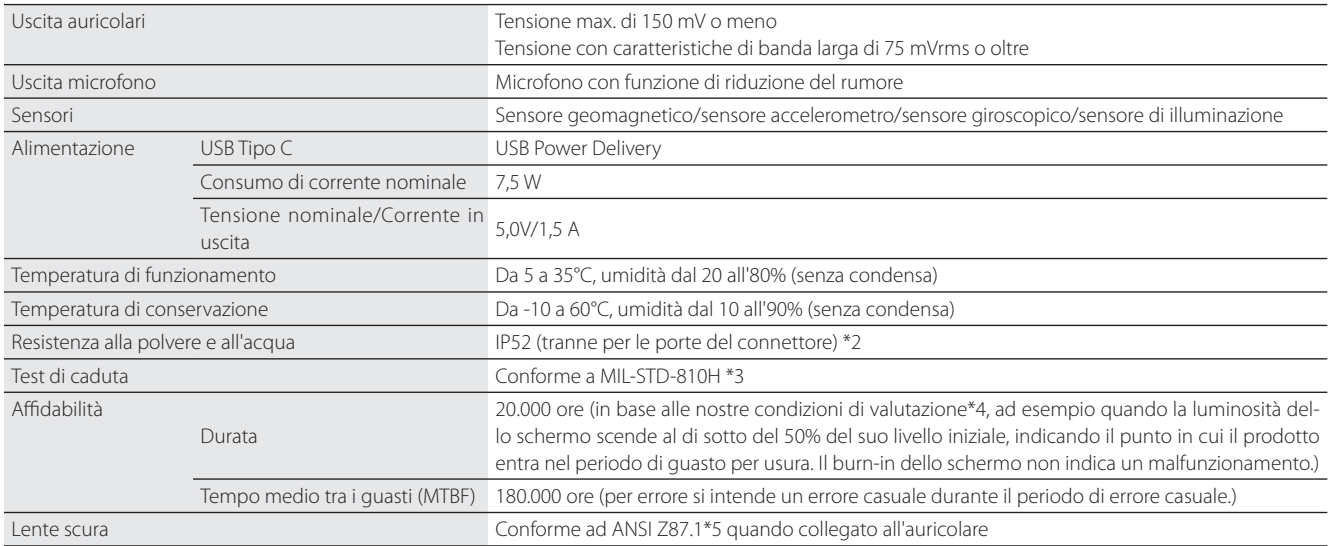

\*1 Possono verificarsi limitazioni nel funzionamento quando si utilizza un adattatore.

**01\_Chapter title**

\*2 Sebbene questo prodotto risulti resistente all'acqua quotidiana (escluso il connettore USB), ciò non garantisce la protezione contro danni o malfunzionamenti in tutte le condizioni. La garanzia non è valida se si verificano malfunzionamenti a causa di uso improprio del prodotto da parte dell'utente. Il connettore USB Tipo C (sezione contatti) di questo prodotto non è resistente all'acqua. Non utilizzare questo prodotto con le mani bagnate e non esporlo ad acqua o polvere.

Evitare spruzzi di liquidi (come solventi organici, acqua e sapone, acqua di sorgenti termali e acqua di mare) sul prodotto. In caso di pioggia o spruzzi d'acqua sul prodotto, asciugarlo immediatamente con un panno asciutto.

\*3 MIL-STD è lo standard di approvvigionamento del Dipartimento della Difesa degli Stati Uniti in cui i test vengono condotti facendo cadere il prodotto da un'altezza di 122 cm su compensato (legno lauan) in 26 direzioni. Il prodotto è stato controllato in condizioni di test e il funzionamento non è garantito per tutte le cadute. Inoltre, non possiamo garantire che non si verifichino danni o malfunzionamenti.

- **01\_Head A** \*4 La luminosità dello schermo è stata impostata sul valore predefinito di 12/20 e il filmato di valutazione è stato visualizzato continuamente in un ambiente di 25°C. Se la luminosità dello schermo (impostazione della luminosità e gradazione del display) è più luminosa delle condizioni di valutazione, la durata sarà ridotta.
- 02\_\_lead \*5 Standard industriale statunitense per occhiali protettivi.

**01\_Chapter title**

**Specifiche**

# **01\_Head A Aspetto**

**01\_Chapter title**

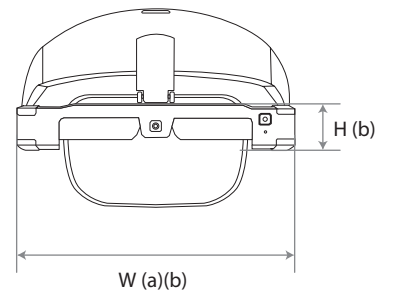

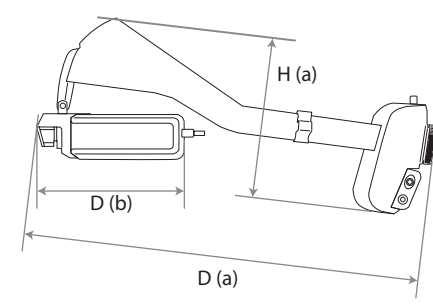

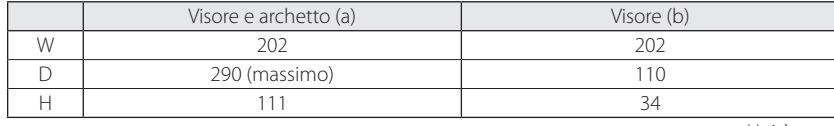

Unità: mm

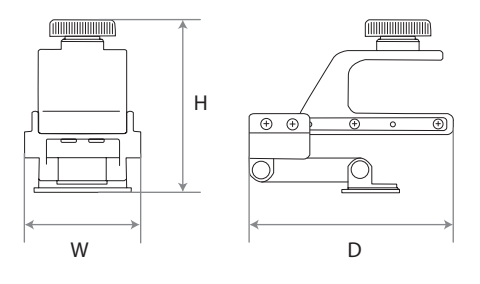

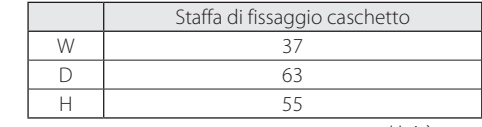

Unità: mm

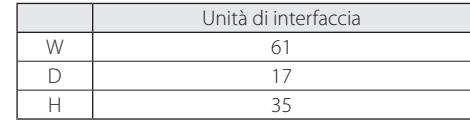

Unità: mm

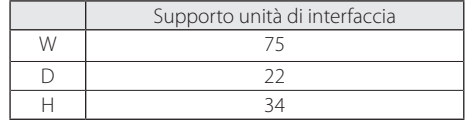

Unità: mm

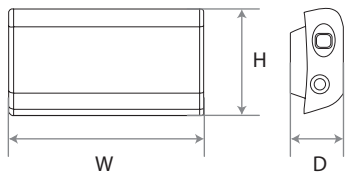

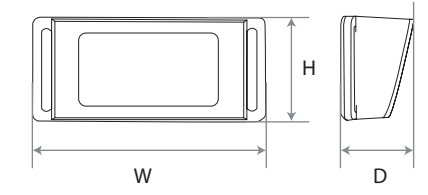

# <span id="page-31-0"></span>**01\_Chapter title Diritti di proprietà intellettuale**

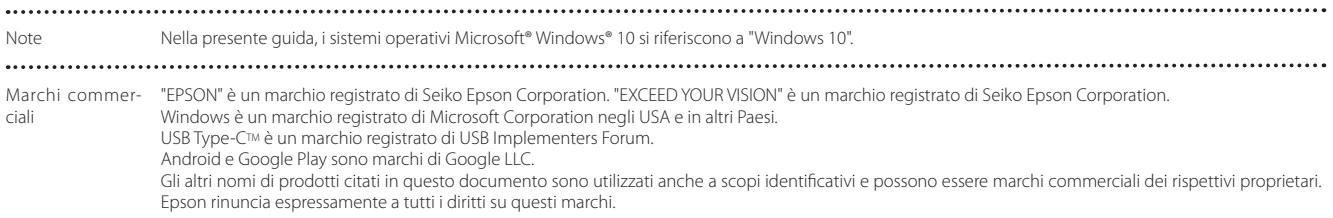

# <span id="page-32-0"></span>**Note generali**

Limitazioni d'uso

Questo prodotto è stato fabbricato secondo le specifiche del paese in cui è venduto. Contattare il rivenditore Epson più vicino quando si utilizza questo prodotto al di fuori del paese in cui è venduto.

Se questo prodotto viene utilizzato per applicazioni che richiedono elevata affidabilità e sicurezza nella loro funzionalità, precisione ecc., come apparecchiature per la prevenzione dei disastri e vari dispositivi di sicurezza direttamente correlati al funzionamento di aeromobili, treni, navi, automobili e così via

Per garantire l'affidabilità e la sicurezza di questi sistemi, prendere in considerazione i progetti di sicurezza dell'intero sistema, come l'implementazione di un failsafe e l'adozione di misure di ridondanza durante l'utilizzo di questo prodotto.

Poiché questo prodotto non è destinato all'uso in applicazioni che richiedono elevata affidabilità e sicurezza, come apparecchiature aerospaziali, apparecchiature di comunicazione su linee urbane,

apparecchiature di controllo dell'energia nucleare, apparecchiature mediche e così via, prendere in considerazione l'idoneità dell'uso di questo prodotto per una qualsiasi di queste applicazioni.

Informazioni di autenticazione

#### U.S.A/Canada

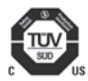

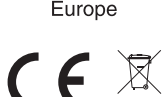

Indication of the manufacturer and the importer in accordance with requirements of EU directive

Manufacturer: SEIKO EPSON CORPORATION Address: 3-5, Owa 3-chome, Suwa-shi, Nagano-ken 392-8502 Japan Telephone: 81-266-52-3131 http://www.epson.com/

Importer: EPSON EUROPE B.V. Address: Atlas Arena, Asia Building Hoogoorddreef 5, 1101 BA Amsterdam Zuidoost The Netherlands Telephone: 31-20-314-5000 http://www.epson.eu/

### **Note generali**

Indicazione del produttore e dell'importatore in conformità ai requisiti della direttiva del Regno Unito

Manufacturer: SEIKO EPSON CORPORATION Address: 3-5, Owa 3-chome, Suwa-shi, Nagano-ken 392-8502 Japan Telephone: 81-266-52-3131 http://www.epson.com/

Importer: Epson (UK) Ltd. Address: Westside, London Road, Hemel Hempstead, Hertfordshire, HP3 9TD, Regno Unito http://www.epson.co.uk

............... . . . . . . . . . . . . . . . . . . .

### <span id="page-34-0"></span>**Elenco dei simboli e delle istruzioni sulla sicurezza**

La seguente tabella elenca il significato dei simboli di sicurezza etichettati sull'apparecchio.

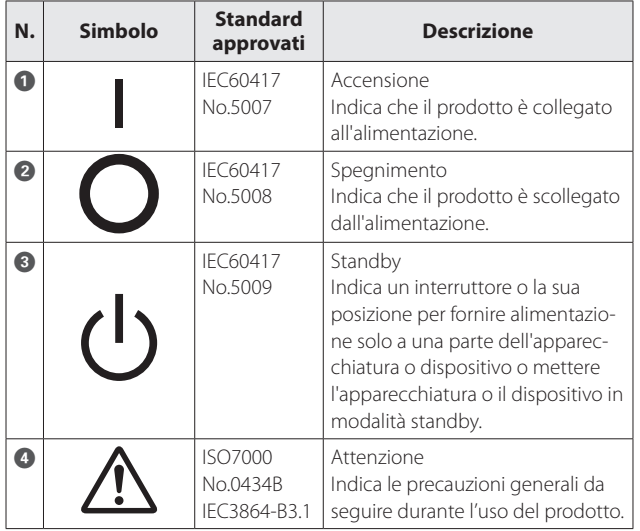

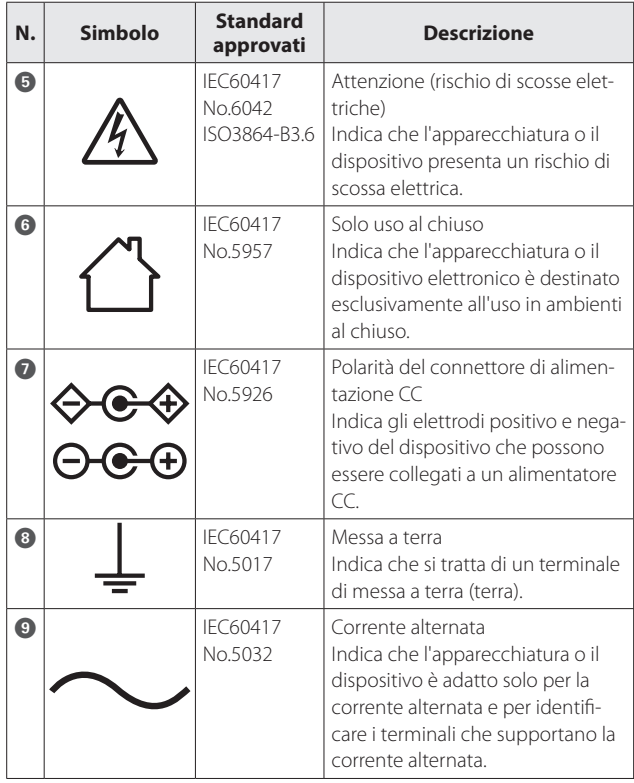

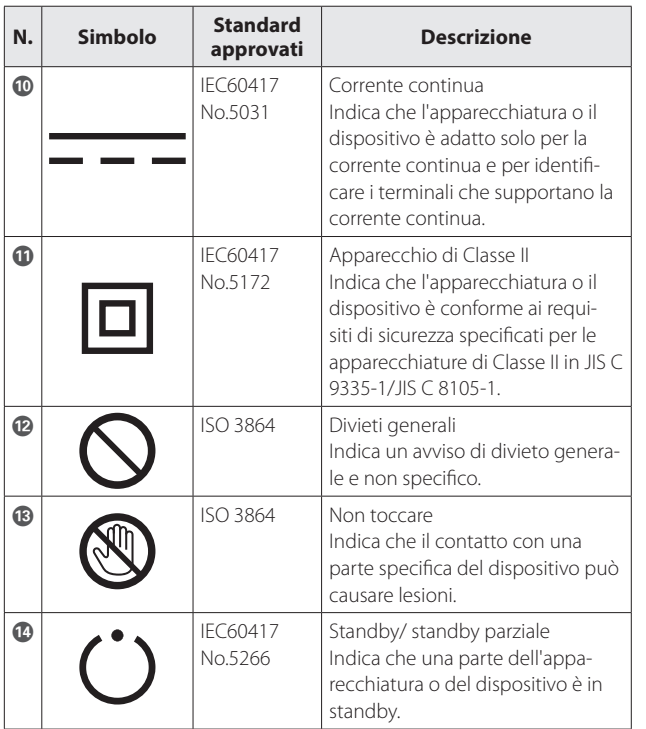

# <span id="page-36-0"></span>**01\_Chapter title Indirizzi utili per il proiettore Epson**

Questo elenco di indirizzi è aggiornato al mese di aprile 2022.<br>'

02. Complete agglichial, consaltate collection alleged all operations of the visitate la home page principale Epson all'indirizzo www.epson.com. Per i recapiti aggiornati, consultate i siti Web elencati di seguito. Se su tali pagine non sono disponibili le informazioni cercate,

#### **EUROPE, MIDDLE EAST & AFRICA**

**ALBANIA ITD Sh.p.k.** http://www.itd-al.com

**BULGARIA Epson Service Center Bulgaria** http://www.kolbis.com

**AUSTRIA Epson Deutschland GmbH** https://www.epson.at

**CROATIA MR servis d.o.o.** http://www.mrservis.hr

**BELGIUM Epson Europe B.V. Branch office Belgium** https://www.epson.be

**CYPRUS A.T. Multitech Corporation Ltd.** http://www.multitech.com.cy

**BOSNIA AND HERZEGOVI-NA NET d.o.o. Computer Engineering** https://netcomp.rs

**CZECH REPUBLIC Epson Europe B.V. Branch Office Czech Republic** https://www.epson.cz

**DENMARK Epson Denmark** https://www.epson.dk

**Epson Service Center Estonia** https://www.epson.ee

**ESTONIA**

**FINLAND Epson Finland** https://www.epson.fi

**HUNGARY Epson Europe B.V. Branch Office Hungary** https://www.epson.hu **FRANCE & DOM-TOM TER-RITORY Epson France S.A.** https://www.epson.fr

**IRELAND Epson (UK) Ltd.** https://www.epson.ie

**GERMANY Epson Deutschland GmbH** https://www.epson.de

**GREECE Info Quest Technologies S.A.** https://www.infoquest.gr

**37**

### **Indirizzi utili per il proiettore Epson**

**ISRAEL Epson Israel** https://www.epson.co.il

**LITHUANIA Epson Service Center Lithuania** https://www.epson.lt

**NORWAY Epson Norway** https://www.epson.no

**RUSSIA Epson CIS** http://www.epson.ru **UKRAINE**

**KAZAKHSTAN Epson Kazakhstan Rep. Office**

**NORTH MACEDONIA Digit Computer Engineering** http://digit.net.mk/

**PORTUGAL Epson Ibérica S.A.U. Branch Office Portugal** https://www.epson.pt

**SERBIA Nepo System d.o.o.** https://neposystem.rs **AIGO Business System d.o.o. Beograd** https://aigo.rs

**SWEDEN Epson Sweden** https://www.epson.se

**LATVIA Epson Service Center Latvia** https://www.epson.lv

**NETHERLANDS Epson Europe B.V. Benelux sales office** https://www.epson.nl

**ROMANIA Epson Europe B.V. Branch Office Romania** https://www.epson.ro

**SLOVAKIA Epson Europe B.V. Branch Office Czech Republic** https://www.epson.sk

**SWITZERLAND Epson Deutschland GmbH Branch office Switzerland** https://www.epson.ch

**SLOVENIA Birotehna d.o.o.** http://www.birotehna.si

https://www.epson.es

**SPAIN Epson Ibérica, S.A.U.**

**Branch Office Poland** https://www.epson.pl

**Epson Kiev Rep. Office** http://www.epson.ua

**Epson Europe B.V. Branch office Belgium** https://www.epson.be **POLAND**

**Epson Europe B.V.** 

**LUXEMBURG**

**Epson Italia s.p.a.** https://www.epson.it

**ITALY**

http://www.epson.kz

### **Indirizzi utili per il proiettore Epson**

**TURKEY Tecpro Bilgi Teknolojileri Tic. ve San. Ltd. Sti.** http://www.tecpro.com.tr

**Epson (UK) Ltd.** https://www.epson.co.uk

**UK**

**AFRICA** https://www.epson.co.za or https://www.epson.fr

#### **SOUTH AFRICA Epson South Africa**

https://www.epson.co.za

**MIDDLE EAST Epson (Middle East)** https://www.epson.ae

**NORTH AMERICA**

**CANADA Epson Canada, Ltd.** https://epson.ca

**U. S. A. Epson America, Inc.** https://epson.com/usa

### **ASIA & OCEANIA**

**AUSTRALIA Epson Australia Pty. Ltd.** https://www.epson.com.au

**CHINA Epson (China) Co., Ltd.** https://www.epson.com.cn **HONG KONG Epson Hong Kong Ltd.** https://www.epson.com.hk **INDIA Epson India Pvt., Ltd.** https://www.epson.co.in

**INDONESIA PT. Epson Indonesia** https://www.epson.co.id

**JAPAN Seiko Epson Co.** https://www.epson.jp **KOREA Epson Korea Co., Ltd.** http://www.epson.co.kr **MALAYSIA Epson Malaysia Sdn. Bhd.**

https://www.epson.com.my

#### **NEW ZEALAND Epson New Zealand**

https://www.epson.co.nz

**PHILIPPINES Epson Philippines Co.** https://www.epson.com.ph **SINGAPORE Epson Singapore Pte. Ltd.** https://www.epson.com.sg

**TAIWAN Epson Taiwan Technology & Trading Ltd.** https://www.epson.com.tw

#### **THAILAND Epson (Thailand) Co.,Ltd.** https://www.epson.co.th